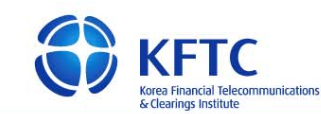

## **1.** 개요

- 안드로이드 운영체제의 스마트폰에서는 USB 데이터 케이블을 PC와 스마트폰에 연결하면 안드 로이드 스마트폰의 외장 메모리를 외장형 이동식 디스크로 PC에서 인식시킬 수 있습니다.
- Wi-Fi, 3G망 등을 이용한 무선 네트워크로 인증서를 스마트폰으로 이동시킬 수 없는 상황이거 나, 무선 요금제에 대한 부담이 있는 분들은 아래와 같이 USB 데이터 케이블을 이용해서 PC의 공인인증서를 스마트폰으로 복사할 수 있습니다.

## **2.** 복사 방법

- ① USB 케이블을 "**안드로이드폰**"과 "**PC**"에 연결합니다.
- ② "**안드로이드폰**"에서 상단 상태 영역을 아래 방향으로 터치&드래그하여 아래 메뉴 화면이 나 타나면 "동기화" 또는 "USB 연결" 등의 메뉴를 선택합니다.

※ 해당 메뉴의 명칭은 안드로이드폰 기기마다 다름

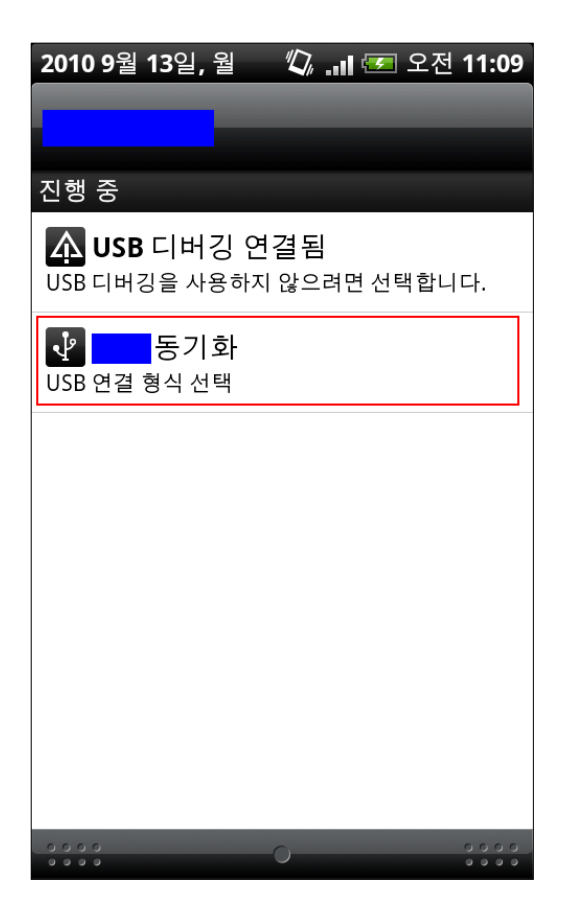

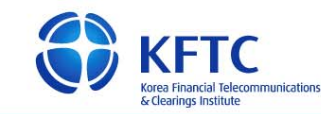

③ "**안드로이드폰**"에서 연결 형식을 "디스크 드라이브" 또는 "외장 메모리" 등으로 선택합니다. ※ 해당 메뉴의 명칭은 안드로이드폰 기기마다 다름

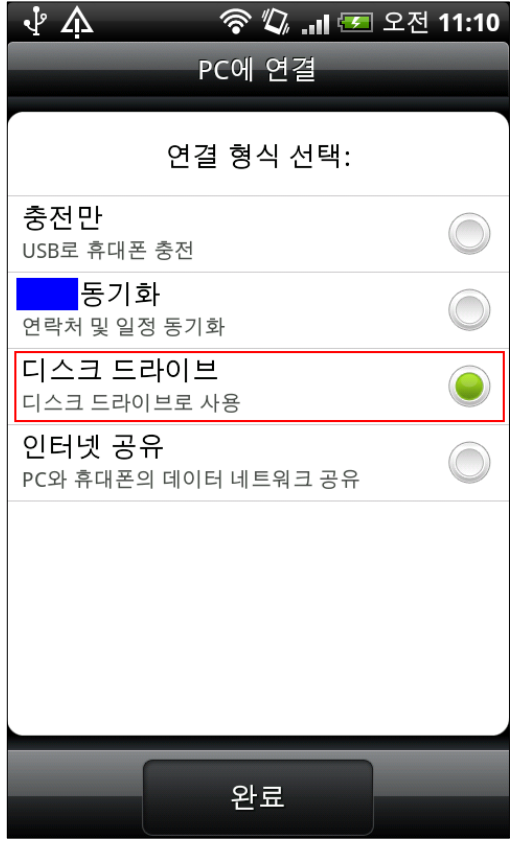

④ "**PC**"에서 윈도우 탐색기로 새로운 이동식 디스크가 연결된 것을 확인합니다.

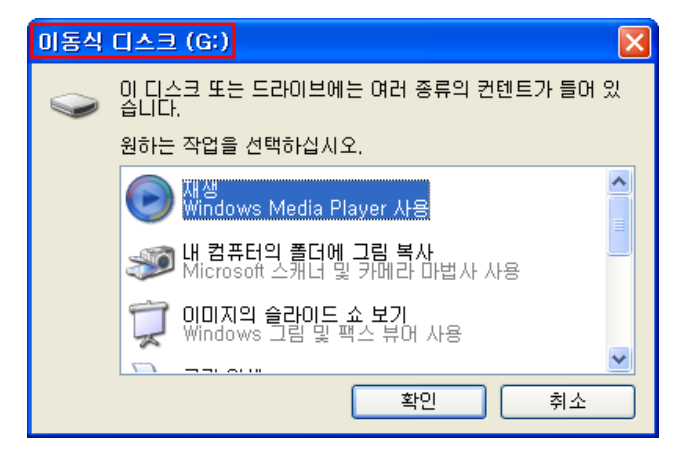

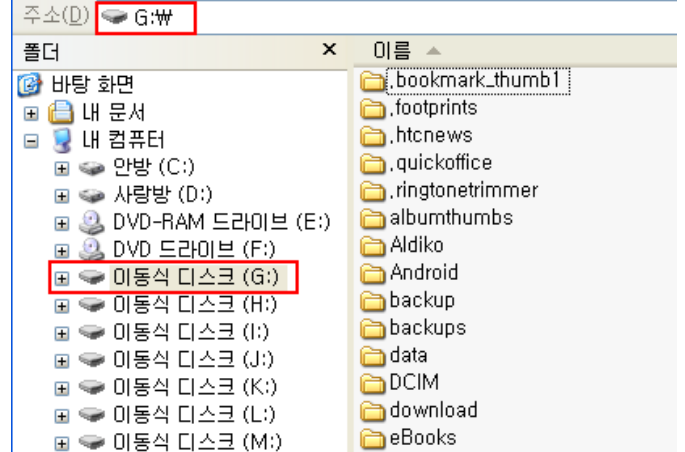

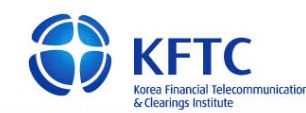

⑤ "**PC**"에서 yessign 홈페이지(http://www.yessign.or.kr/)에 접속해서 "인증서 관리 > 기본기능" 메뉴를 선택합니다.

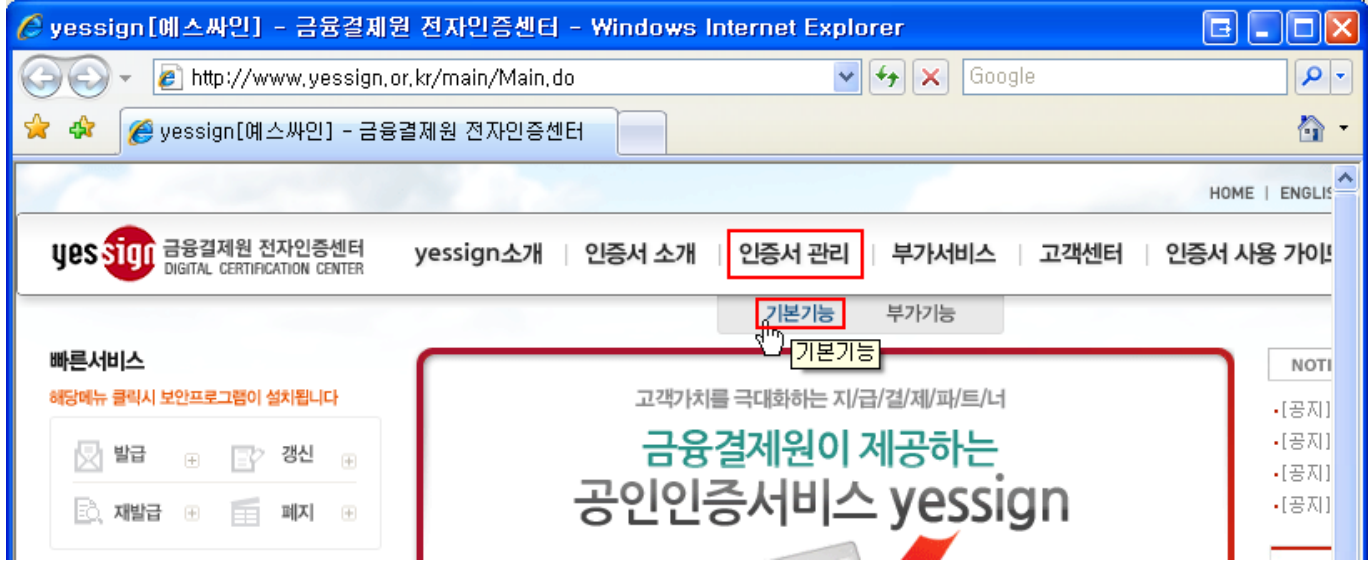

⑥ "**PC**"에서 "인증서 복사" 메뉴를 선택해서 하드디스크나 다른 저장소에 있는 인증서를 안드로 이드폰의 이동식 디스크(예제는 'G' 드라이브)로 복사합니다.

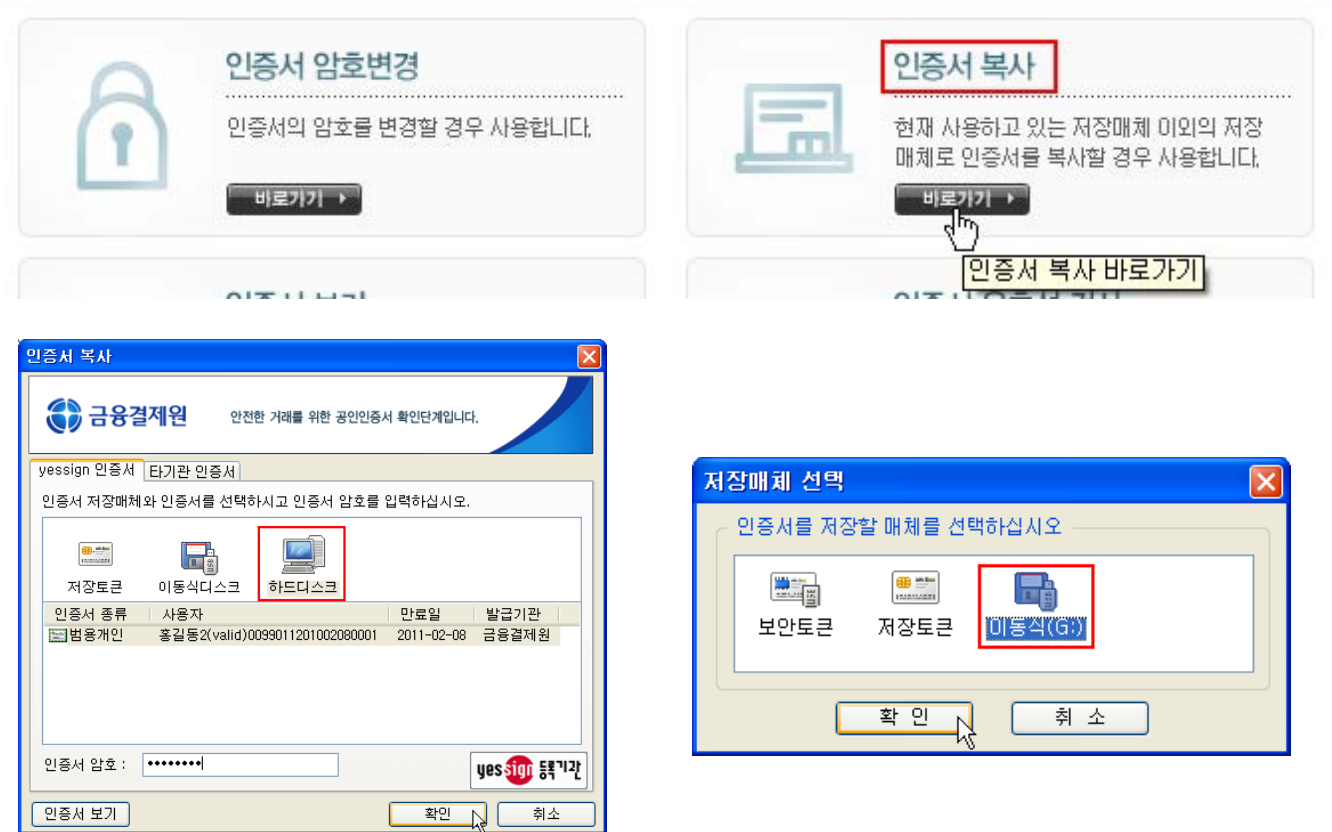

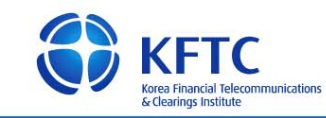

⑦ "**PC**"에서 "인증서 보기" 메뉴를 선택해서 안드로이드폰의 이동식 디스크(예제는 'G' 드라이브) 에 복사한 인증서가 보이는지 확인합니다.

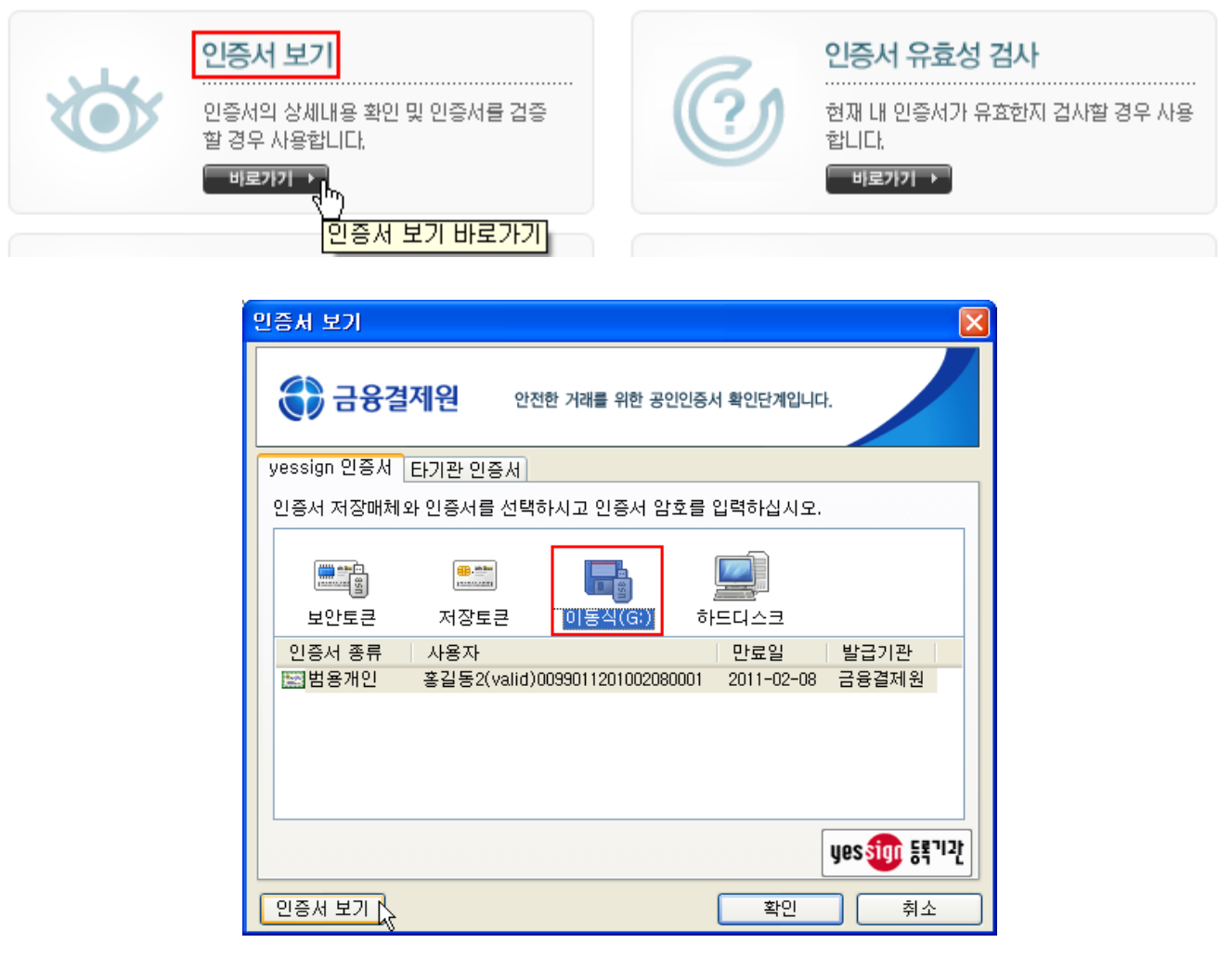

- ⑧ "**안드로이드폰**"에서 USB 케이블 연결을 해제합니다. "**안드로이드폰**"에서 외장형 메모리로 SD 카드를 인식하려면 "**PC**"에 이동식 디스크로 연결되어있는 것을 해제해야 합니다.
- ⑨ "**안드로이드폰**"에서 은행 프로그램을 실행시켜서 복사한 공인인증서로 로그인되는지 확인하시 면 정상적으로 복사 완료된 것입니다.